# **Evolution 10 String Stick**

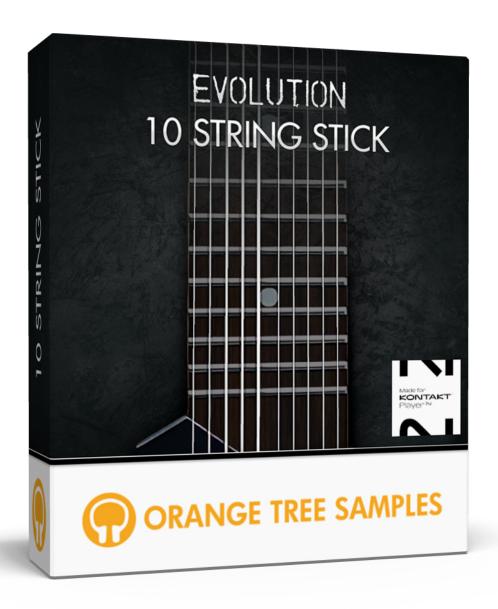

**User Guide** 

# **Table of Contents**

| Preface                                | 2 |
|----------------------------------------|---|
| Achieving Realism                      | 2 |
| What's Under the Hood?                 | 3 |
| Installation                           | 4 |
| Step 1: Extract the ZIP File           | 4 |
| Step 2: Activate Through Native Access | 4 |
| Step 3: Load in KONTAKT                | 4 |
| KONTAKT Sample Library Organization    | 5 |
| Evolution Engine                       | 6 |
| License Agreement                      | 7 |
| Credits                                | 8 |
| Contact                                | 9 |

## **Preface**

Thank you for purchasing the Evolution 10 String Stick sample library! This Chapman Stick sample library features 14.5 gigabytes (compressed to 5.7 GB using the lossless NCW audio format) of 24-bit samples, powered by KONTAKT's extensive scripting engine.

We developed this library in collaboration with Rosewood Recording Company, one of Utah's most venerable recording studios. Guy Randle, the owner and recording engineer at Rosewood Recording Company, incorporates a lot of analog audio equipment when recording, including a Neotek analog console, tube preamps, vintage compressors, and other classic analog gear.

The samples were performed by Rich Dixon, an accomplished guitarist both in the studio and on the stage. He has backed many top artists during his career, including as the lead guitarist for the legendary Donny and Marie Osmond Show. Rich's credits also include session work for television and movies, and is a three-time winner of the "Utah Studio Musician of the Year" award. Also a music educator, Rich teaches masterclasses in addition to private and collegiate instruction.

## **Achieving Realism**

Emulating a Chapman Stick is a difficult task, especially due to how the left and right hands work in tandem, playing separately tuned treble and bass string sets.

To recreate this, we added a key split that lets you choose the point at which the notes switch between being played on the bass string set and the treble set. Each of these groups of strings has its own fretting position setting, emulating how the Stick player can move each hand independently on the fretboard.

Thanks to the powerful built-in fretting algorithm that calculates which strings and frets to use, the instrument is able to intelligently determine which frets to use, not only taking into consideration the fretting positions of each hand, but also any tuning customizations.

### What's Under the Hood?

At its core, Evolution 10 String Stick has over 10,000 samples, recorded in 24-bit at 44.1khz. Each of the ten strings were recorded individually at two dynamics and four round robin.

Because effects are a big part of the instrument's sound, Evolution 10 String Stick comes with a robust effects engine. That way it isn't reliant on external effects plugins, although you have the option to bypass Evolution 10 String Stick's own effects to use your own plugins. The included effects include EQ, compressor, countless types of reverb, and much more. In total, you have a complete effects suite at your fingertips to get amazing-sounding tones.

In terms of articulations, Evolution 10 String Stick includes sustains, muted notes, natural harmonics, plus special effects such as string slaps, divebombs, and more. There are also MIDI articulations for instant techniques such as grace notes, buzz trills, slides (velocity-based and tempo-synced), octaves, and powerchords.

All these articulations are available in our custom mapping system, which allows you to set how you want the different playing techniques to be triggered. For example, you can assign articulations to velocity ranges, MIDI CCs, or even custom latching and non-latching keyswitches. There's also a dynamic memory option. When enabled, unused articulations will be automatically unloaded from memory, keeping the library as efficient and compact memory-wise as possible.

Playing a real Chapman Stick takes a lot of practice, especially considering its unique mirrored tuning in 4ths and 5ths in the respective treble and bass string sets. By emphasizing realism and playability, we want playing Evolution 10 String Stick to give you the same excitement and inspiration as playing the real thing, without the learning curve.

## Installation

### Step 1: Extract the ZIP File

The first thing you need to do after downloading the ZIP file from your account on the Orange Tree Samples website is to extract Evolution 10 String Stick. Both Windows and macOS can natively extract ZIP files without requiring other software. The entire library is self-contained within this ZIP file, so you can always move the folder afterward to relocate the library anywhere you like.

## **Step 2: Activate Through Native Access**

After the library has been extracted, it needs to be activated using the Native Access application.

Run Native Access and log into your Native Instruments account, registering an account if necessary. Next, click the "Add a serial" button and enter your serial number for Evolution 10 String Stick, which can be found in your order confirmation email as well as in your account on the Orange Tree Samples website.

Afterward, click the "Locate" button next to Evolution 10 String Stick's listing in Native Access and then click the "Choose a location" button, which lets you browse to the library's folder. That way Native Access knows where you've installed the library. In this case, you'll need to select the main "Evolution 10 String Stick" folder.

Note: If you ever move the library's folder after it's been activated, you'll need to re-open Native Access to update its records about where the library's folder is located. Afterward, Native Access automatically relays this information to software like KONTAKT, Komplete Kontrol, and Maschine.

### **Step 3: Load in KONTAKT**

Next, launch the KONTAKT plugin or standalone application. On the left side of KONTAKT's window, navigate to the "Libraries" tab, which lists all the KONTAKT Player li-

braries you own, and find the listing for Evolution 10 String Stick. After clicking on the "Instruments" button, double-click on the "Evolution 10 String Stick.nki" instrument.

After the instrument finishes loading, you're ready to play Evolution 10 String Stick!

## **KONTAKT Sample Library Organization**

As your collection of KONTAKT libraries expands, it's important to keep them organized. For example, keep them all within a main "KONTAKT Sample Libraries" folder rather than scattered around your hard drive. Backing up the installation files for your sample libraries is also a good idea, although you'll always be able to re-download the library from your account on the Orange Tree Samples website if necessary.

The next step in organizing your sample libraries is in KONTAKT itself. One of the benefits of storing your sample libraries all in the same place is that it makes finding them faster when manually loading them. For KONTAKT Player instruments such as this one, the "Libraries" panel acts as a useful shortcut to access your libraries. However, bear in mind that this section is limited to KONTAKT Player libraries only.

Another convenient way to access your KONTAKT libraries is by adding them to the Quick Load panel. This allows you to create shortcuts to your libraries, sorted into any folder/subfolder arrangement you wish. The Quick Load panel can be quickly accessed with a single right-click in any empty area of the multi-rack (the large portion of KONTAKT's interface that displays the loaded instruments), or by clicking on the "Quickload" option available in KONTAKT's panel menu (the icon of three small rectangles in the top center of the interface). To load an instrument from the Quick Load panel, simply double-click on the patch you wish to load, or drag it into KONTAKT's multi-rack.

# **Evolution Engine**

For detailed information about working with this instrument's interface and all its capabilities, please refer to the separate Evolution Engine documentation, available from the product download page or in the downloads area of your account.

Because all the Evolution instruments use the same interface and workflow, we opted for it to have its own documentation rather than repeating the information for each Evolution-based instrument. The additional documentation for the Evolution Engine goes into detail about every control and its usage, as well as containing helpful tips.

# License Agreement

Orange Tree Samples produced all of these sounds and retains all rights to these sounds.

You may use the samples included for commercial or non-commercial music productions. You do not need to credit Orange Tree Samples.

This license to use the sounds granted to the original purchaser of the sounds and is not transferable without the consent of Orange Tree Samples.

You may not create any other sample-based product that uses sounds from Orange Tree Samples. This includes making other sample libraries that use Orange Tree Samples sounds as source material.

You may not copy, edit, distribute or sell the original soundsets without the written permission of Orange Tree Samples.

The software is provided to the user "as is". Orange Tree Samples makes no warranties, either express or implied, with respect to the software and associated materials provided to the user, including but not limited to any warranty of fitness for a particular purpose. Orange Tree Samples does not warrant that the functions contained in the software will meet your requirements, or that the operation of the software will be uninterrupted or error-free, or that defects in the software will be corrected.

Orange Tree Samples does not warrant or make any representations regarding the use or the results of the use of the software or any documentation provided therewith in terms of their correctness, accuracy, reliability, or otherwise. No information or advice given by Orange Tree Samples shall create a warranty or in any way increase the scope of this warranty.

Orange Tree Samples is not liable for any claims or damages whatsoever, including property damage, personal injury, intellectual property infringement, loss of profits, or interruption of business, or for any special, consequential or incidental damages, however caused.

## Credits

### **Greg Schlaepfer**

Production, scripting, graphics

### **Guy Randle (Rosewood Recording Company)**

Engineering, mixing

#### Rich Dixon

Stick performance

#### **Chris Mortensen**

Sample processing

#### **Jackson Harris**

Sample processing, documentation formatting

### **Beta testing**

James Michael Wolk, David Reinstein, Richard Penrose, Geert Bevin, Perry D'Armond, Blake Robinson, Frederic Moueza, Jani Kaataja, Bob Bergen, Bill Thompson, Alejandro Tiscornia, Jonathan Timpe, Patrick Fitzsimons, Andrew Silagy, Charlotte Partt, Joshua Cohen, Doug LeBow, Jason Castle, Tony Ostinato, Ben Horwood, Dave Francis, Kobi Rivlin, Keith Levenson, Aaron Fultz, Leandro Gardini, Jordan Gagne, Kevin Rolstad, Brian Brylow, Kristen Hirlinger

#### Special thanks to:

Oriana Schlaepfer, Peter DeLegge

## Contact

We'd love to hear from you! If you have any questions, comments, or suggestion for the improvement of our products, please don't hesitate to contact us. For the latest updates on what's going on at Orange Tree Samples, you can subscribe to our newsletter from the Orange Tree Samples website, and visit us on Facebook / Twitter.

**Email:** support@orangetreesamples.com

Website: orangetreesamples.com

Social:

orangetreesamples.com/facebook

orangetreesamples.com/twitter

Thank you once again for supporting Orange Tree Samples! It is our sincere pleasure to provide you with high-quality, affordable sample libraries.

Orange Tree Samples, Evolution are trademarks property of Orange Tree Samples.

Native Instruments and KONTAKT are trademarks property of Native Instruments GmbH.

All other product names, brands, musical artists, instrument inventors, and other trademarks are property of their respective owners. These names are included in this documentation for educational purposes only and are in no way associated or affiliated with Orange Tree Samples.

© 2008-2024 Orange Tree Samples. All Rights Reserved.